# **Краткая инструкция по эксплуатации спутникового телефона Iridium Motorola 9555**

Ver. 1.2\091116\KKC

# **Основные элементы управления.**

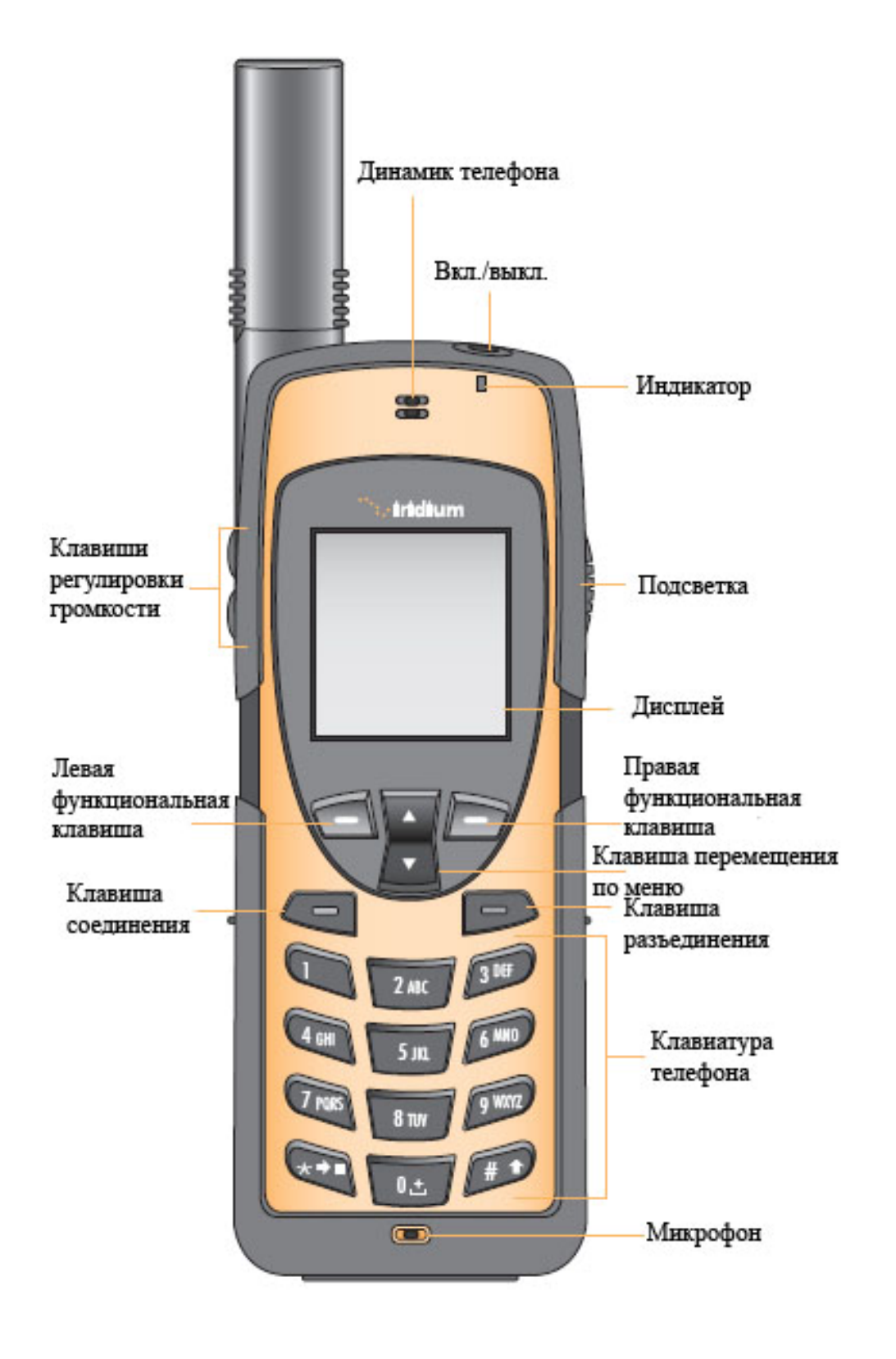

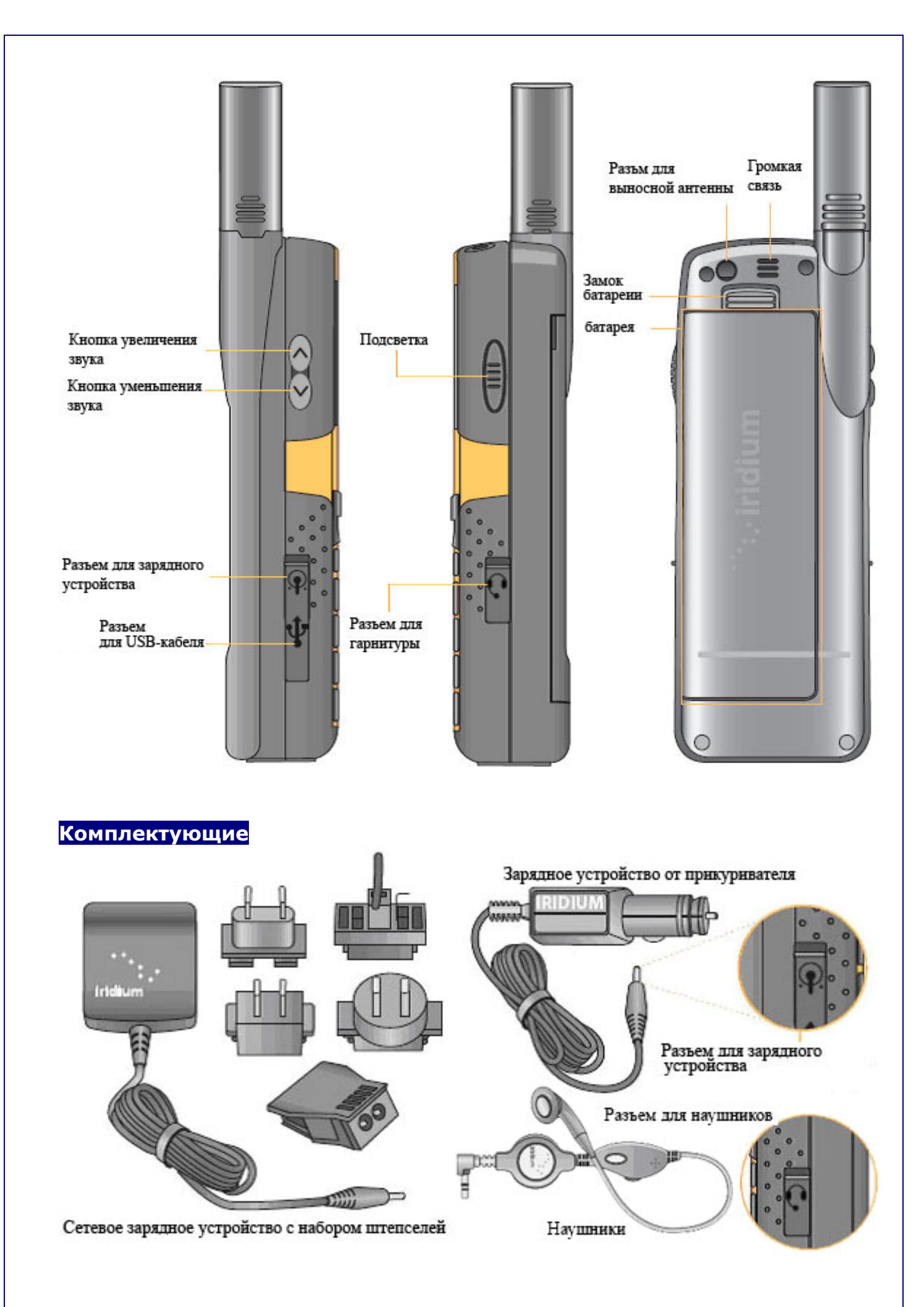

# **Установка переходника выносной антенны**

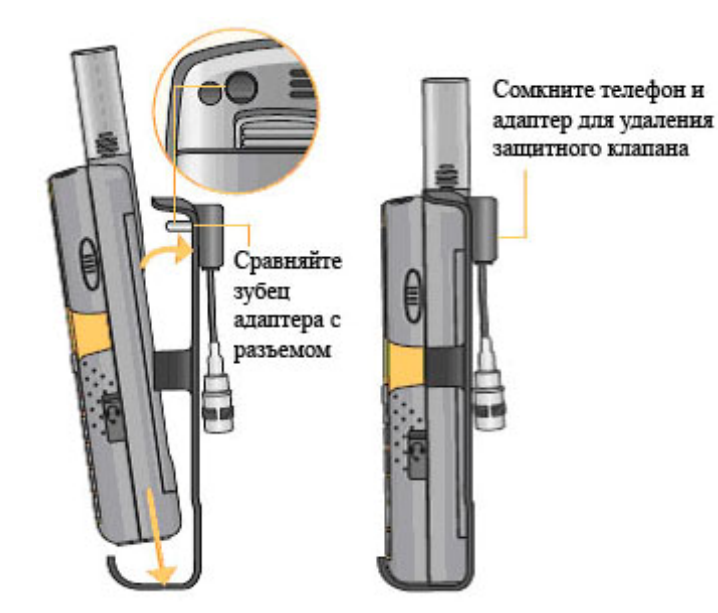

Прикрепите вспомогательную антену к адаптеру. Телефон готов к работе.

**Установка/съем батареи, установка SIM карты**

Нажмите на замок батареи

С помощью небольшой выемки слева, потяните батарею на себя и легко

ее удалите

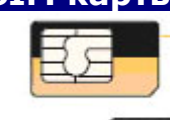

**Silk** 

bmba

1. Удалите sim карту из основной большой карты.

2. Аккуратно удалите батарею.

3. Установите sim карту как показано выше на переводной картинке. Убедитесь, что золотой контакт указывает вниз. Карту закрепляется сдерживающей скрепкой.

> Переводная картинка, демонстрирующая верное положение sim карты при установке

Сдерживающая скрепка

sim kapra

## **Включение/выключение телефона. Блокировка клавиатуры**

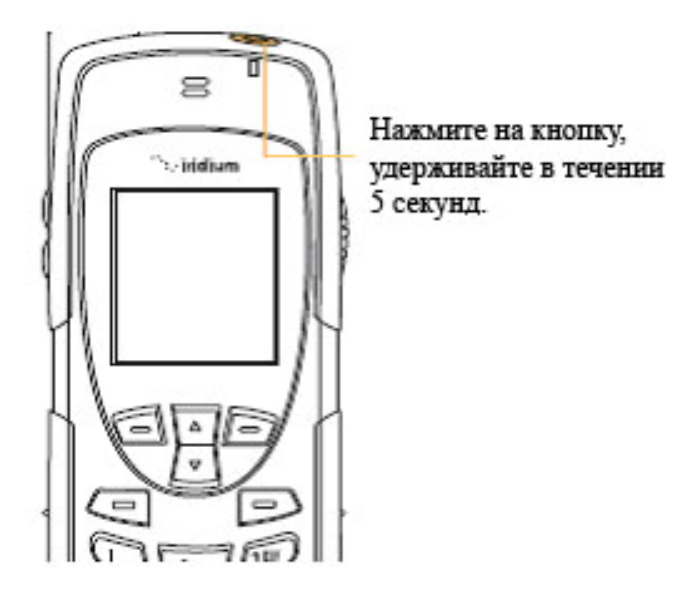

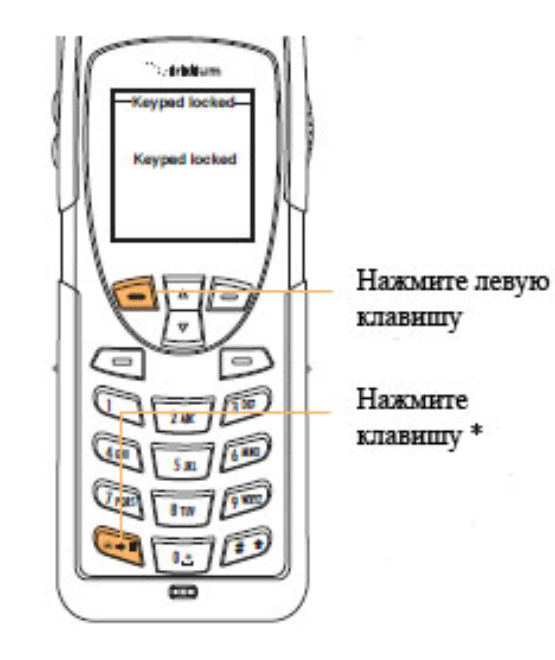

#### **Изменение языка меню.**

#### **С английского на русский**

Menu -> Setup -> Language -> Menu -> Русский

#### **Советы по работе со спутниковым телефоном.**

В помещениях, тоннелях, рядом с высокими зданиями, спутиниковая связь затруднена или невозможна. Не забудьте вытянуть и повернуть антенну так, чтобы во время разговора она смотрела вертикально в небо.

Для обеспечения оптимального режима зарядки аккумуляторных батарей их необходимо заряжать при комнатной температуре и не подвергать их воздействию температур ниже -10 или выше +45С.

### **Что необходимо сделать, чтобы начать пользоваться телефоном.**

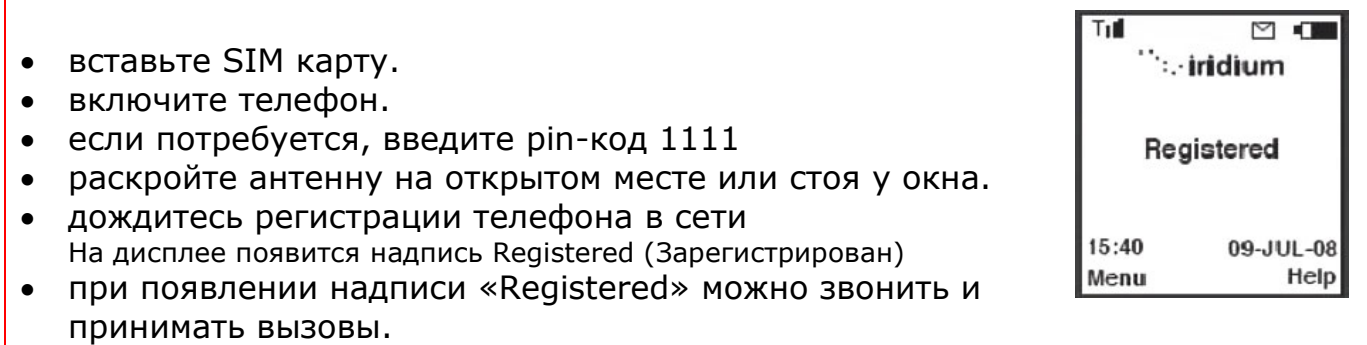

**Для осуществления звонка необходимо набрать: +код страны код города или сотовой сети номер телефона.** Например, чтобы дозвониться в офис Satellite-Rent.Ru нужно набрать **+7 495 500 75 48** затем нажать кнопку вызоваr

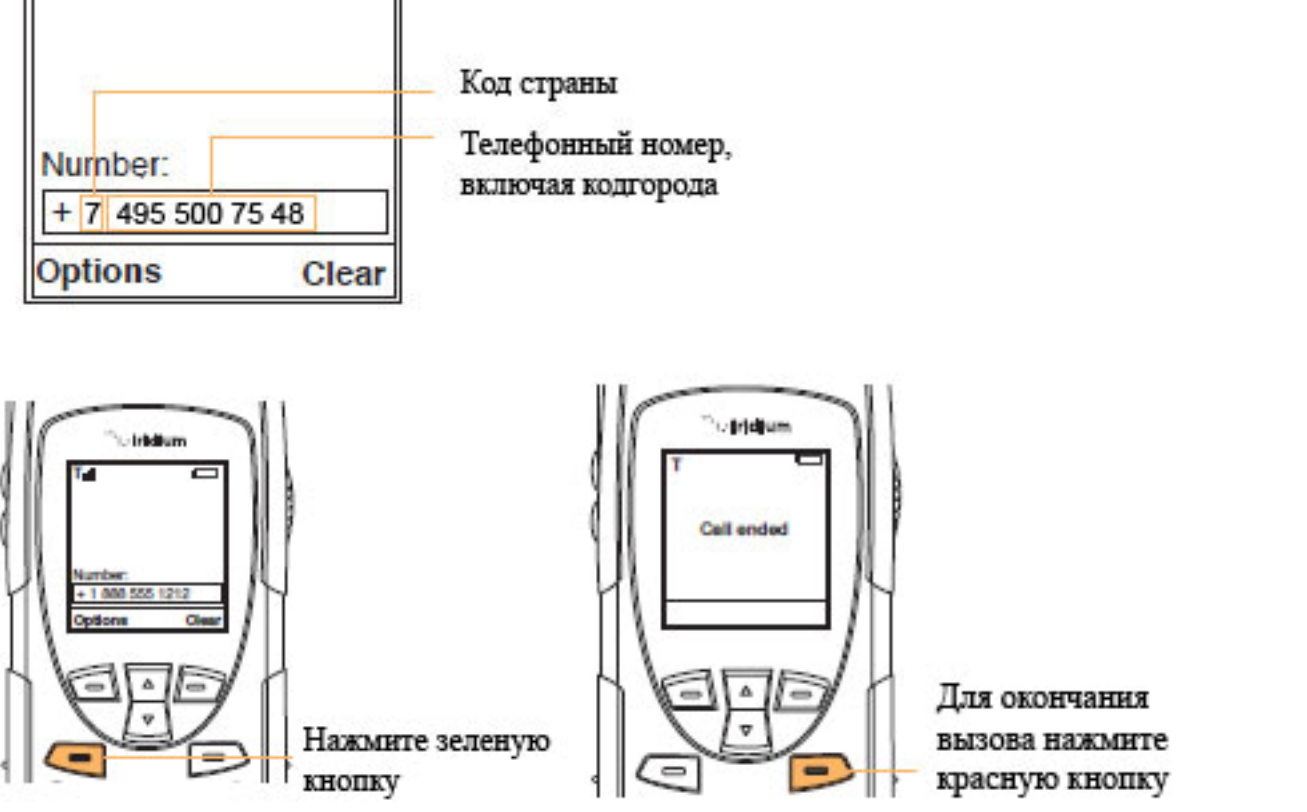

# $@>25@:0 10;0=A0$

 $:$  O ? @ > 25 @ :8 10; 0 = A 0 = 5 > 1 E > 48:  $\approx$   $\approx$   $\approx$   $\approx$  81 &  $90BE2\cdot\frac{8}{3}$  & = 060 B L :: 0 2 8 H C2K  $7 > 20$ 

#### $>?$ ; = 5 = 85 10; 0 =

 $'B>1K$  ?>?>;=8BL 10;0=A 8;8 ?@>4;8BL 45591AMB02@8BK2,0H5@0B\$B5  $2 > D8$ Assatellike n.Ru?> B5;5D>=C4935007548.

#### B? @ 0 2:SSM S

 $# A B 0 = > 2:0 = > **5**$  M  $\bullet$  F 5 = B  $\omega$  0

- 1. 0948B5 2 <5=N, =0602 =0 ;52CN DC=:F8>= $\mathbb{C}$ ;L=CN :;028H
- 2. K15@8B5 ?  $\&$  =  $\&$  B115 =  $8\&$
- 3. K15@8B\$#AB0=>2:8», 405\$65028FA5=B>@70B5< =06<8B6N :;028HC
- 4. 2548B5 =  $>$  S3M(CSF5 = CBG+8816290000570B5< = 06<br/>6B6N :;028HC

 $B$ ? @ 0 2 : 6 M S A > > 1 I 5 = 8 O 4 @ C 3 > < C 0 1 > = 5 = B C I Ai& A ubfor < K

- 1. 0948B5 2 <5=N, =0602 =0 ;52CN DC=:F8>=0;L=CN :;028H
- 2.K15@8B5 ?C=:B «!>>1I5=8O»
- 3.0;55 «!>74.A>>1I»
- 4. : O  $? > 4B25@645@8Q28$ ; L =  $> AB8 = 01@06<8B5$  «  $? F88$  »
- 5. 0:552K15@8B5B?@02x8BL
- 6.@020O :;028H0 («>1028BL»)
- 7.520O :;028H0 (2>4 =><5@0)
- 8. 2548B5 =><5 $@C@0B5;O2D>@840B55<5@01>=5=B0$
- 9. > 4 B 2 5 @ 4 8 B 5 > B ? @ 0 2;  $$2 \in \mathbb{N}$  6 0; 20 2 8 H C («>:»)

B?@02:8MSA>>1I5=8 $\Theta$ 0 04@5A M;5:B@>==>9 ?>GBK

- 1. 0948B5 2 <5=N, =0602 =0 ;52CN DC=:F8>=0;L=CN :;028
- 2. K15@8B5 ?C=:B «!>>1I5=8O»
- 3. 0;55 «!>74.A>>1I»
- 4. 015@8B5 B5:AB A>>1I5=8O 2 A;54CNI5< D>@<0B5:  $emai@domainur < ?@>15$ ; - B5:AB A > > 115 = 80
- 5. ;  $O$  ? > 4 B 2 5 @ 6 4 5 = 8 O ? @ 0 2 8; L = > A B 8 = 0 1 @ 0 = = > 3 > = 0 6  $\lt 8$ 6. 0;55 2K15@8B5 «B?@028BL»
- 7. @020O :;028H0 («>1028BL»)
- 8. 520O :;028H0 (2>4 =><5@0)
- 9.  $< 5 A B > = > 5 @0$  ? >;  $C$   $C$   $B$   $B$   $B$  $C$  $D$   $*$   $28$   $;8 + * 2$
- 10.  $=06 < 8B5 := 2$ («G:»)

#### **PIN-код по умолчанию: 1111**

Если вы трижды укажете неправильный PIN код, SIM карта телефона заблокируется.

#### **Разблокировка PIN кода**

Если на дисплее появилась надпись "**BLOCKED**", проделайте следующее:

- 1. Включите телефон и дождитесь появления надписи Blocked (Заблокирован)
- 2. Нажмите **\* \* 0 5 \***
- 3. Введите восьмизначный код разблокировки PUK1 и нажмите [OK]
- 4. Введите новый код PIN и нажмите [OK]
- 5. Повторите новый код PIN и нажмите [OK]

Если на дисплее появилась надпись "**!BLOCKED**" (с восклицательным знаком), проделайте следующее:

- 1. Включите телефон и дождитесь появления надписи !Blocked (!Заблокирован)
- 2. Нажмите **\* \* 0 5 2 \***
- 3. Введите восьмизначный код разблокировки PUK2 и нажмите [OK]
- 4. Введите новый код PIN и нажмите [OK]
- (Новый PIN должен отличаться от того, который использовался в телефоне перед блокировкой)
- 5. Повторите новый код PIN и нажмите [OK]

Если вы случайно заблокировали телефон и на дисплее появилась надпись "**ENTER PHONE UNLOCK CODE**", попробуйте ввести код 1234 и нажать кнопку [OK].